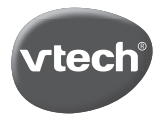

# **Genio MAX MON PREMIER VRAI ORDI!**

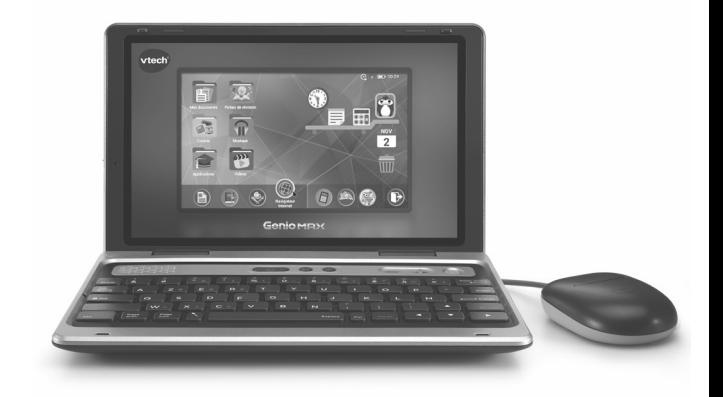

## **Manuel d'utilisation**

https://www.vtech-jouets.com/manuels

91-004263-004 **FR**

## **POUR COMMENCER**

#### **L'enregistrement de l'appareil est nécessaire pour :**

- **• Accéder aux contrôles parentaux pour gérer les applications de l'enfant, limiter le temps d'utilisation, et bien plus encore.**
	- 1. CHARGER l'ordinateur **Genio MAX** à l'aide de l'adaptateur secteur fourni. La led rouge Témoin de chargement clignote lorsque Genio MAX est en charge. Une led verte indique que l'appareil est complètement chargé. Quatre heures peuvent être nécessaires pour recharger complètement l'appareil. Veillez à charger complètement l'appareil avant d'effectuer des mises à jour.
	- 2. CRÉER un profil Enfant et régler la date et l'heure de l'appareil. À ce stade, vous pouvez aussi choisir d'activer un code secret afin de sécuriser l'accès.
	- 3. ENREGISTRER l'ordinateur **Genio MAX** sur un compte Explor@ Park. Pour cela, se diriger dans les Contrôles parentaux.
	- Activer le Wi-Fi1 dans Réglages de l'appareil >> Wi-Fi
		- Activer l'accès au navigateur Internet dans le Gestionnaire de profils >> Gestionnaire des applications. S'assurer que l'accès au navigateur Internet est coché.
		- S'inscrire ou se connecter avec un compte Parent Explor@ Park si vous en avez un.
	- 4. **Genio MAX** est maintenant prêt à être utilisé !

<sup>1</sup> COMPATIBLE UNIQUEMENT SUR LES RÉSEAUX WI-FI 2.4Ghz 802.11 B/G/N.

## **Introduction**

Vous venez d'acquérir **Genio MAX, mon premier vrai ordi** de **VTech®**. Félicitations !

Genio MAX initie l'enfant au monde de l'informatique et des ordinateurs de manière sécurisée. Plus de 60 activités sont incluses, permettant à l'enfant de découvrir une panoplie de fonctionnalités éducatives et amusantes. Le clavier AZERTY et la souris facile à utiliser offrent une expérience unique, comme "les grands".

**Genio MAX** est fourni avec un traitement de texte agréable à l'utilisation avec lequel l'enfant peut rédiger, modifier, imprimer des documents, cartes postales et bien plus encore.

Les fiches de révision sont complètes et adaptées aux enfants de 5 à 12 ans sur diverses thématiques plus fun les unes que les autres ! Le navigateur Internet permet une utilisation complètement sécurisée et propose à l'enfant de découvrir des sites sélectionnés par VTech ou des sites approuvés au préalable par un parent.

Enfin, **Genio MAX** est aussi un ordinateur ludique qui contient plus de 20 jeux et e-books, la possibilité d'écouter de la musique ou lire des vidéos via l'Explor@ Park (contenu payant à télécharger).

## **Contenu de la boîte**

- **Genio MAX, mon premier vrai ordi** avec écran 7" et souris filaire
- 1 adaptateur secteur
- 1 manuel d'utilisation

## **ATTENTION :**

Pour la sécurité de votre enfant, débarrassez-vous de tous les produits d'emballage tels que rubans adhésifs, feuilles de plastique, attaches, étiquettes, cordons et vis d'emballage. Ils ne font pas partie du jouet. Il est conseillé de conserver ce manuel d'utilisation car il comporte des informations importantes.

## **WARNING:**

All packing materials such as tape, plastic sheets, packaging locks, removable tags, cable ties, cords and packaging screws are not part of this toy, and should be discarded for your child's safety.

**NOTE:** Please keep this user's manual as it contains important information.

#### **Pour retirer l'attache de la boîte :**

- Tourner l'attache permettant de fixer le jouet à sa boîte dans le sens inverse des aiguilles d'une montre.
- Retirer et jeter l'attache en plastique.

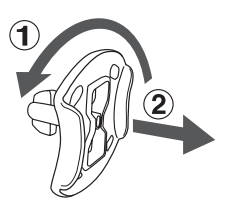

## **Fonctionnalités**

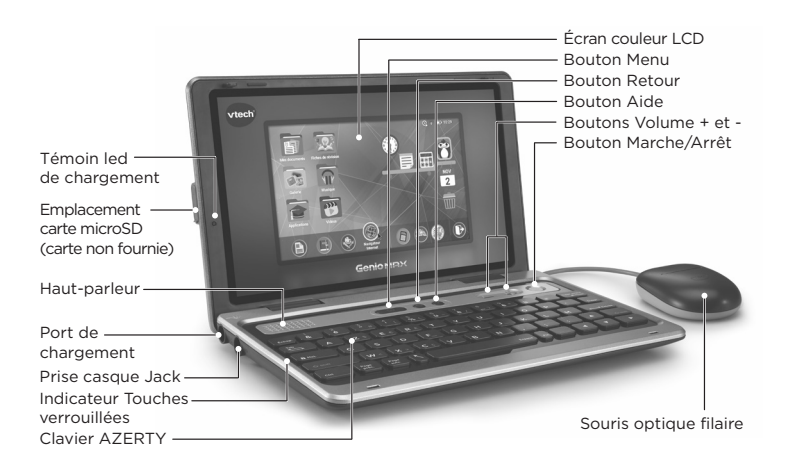

Emplacement câble souris (peut aller dans les 2 sens)

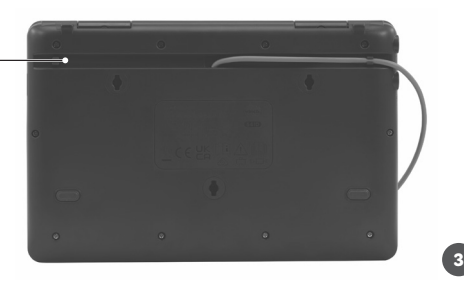

## **Position des touches sur un clavier AZERTY**

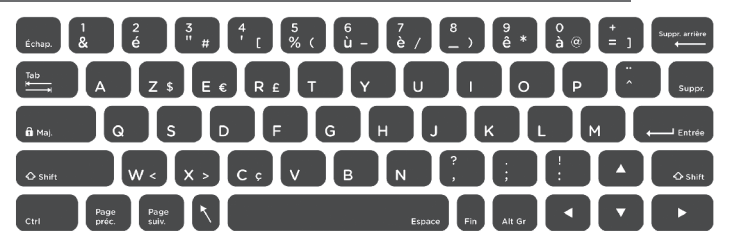

Le clavier AZERTY de **Genio MAX** est similaire à celui d'un clavier classique. En plus des touches Lettres et Chiffres , il y a d'autres touches utiles :

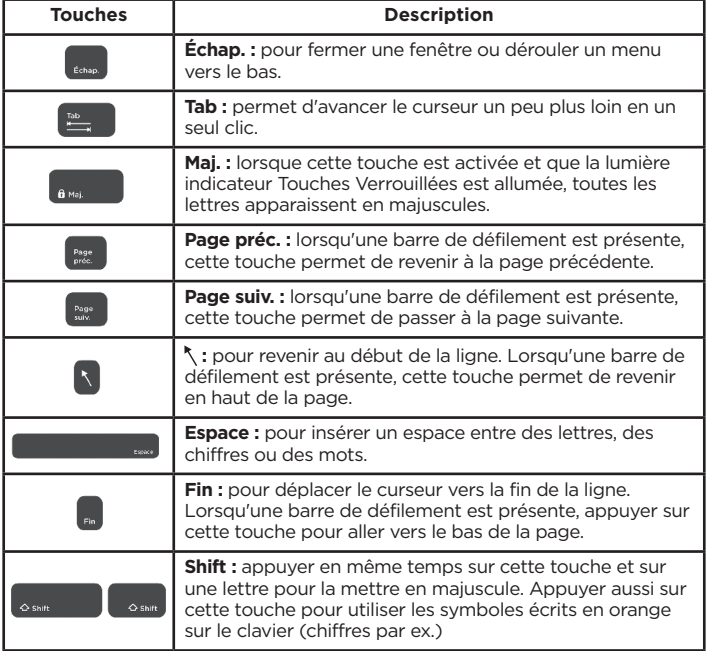

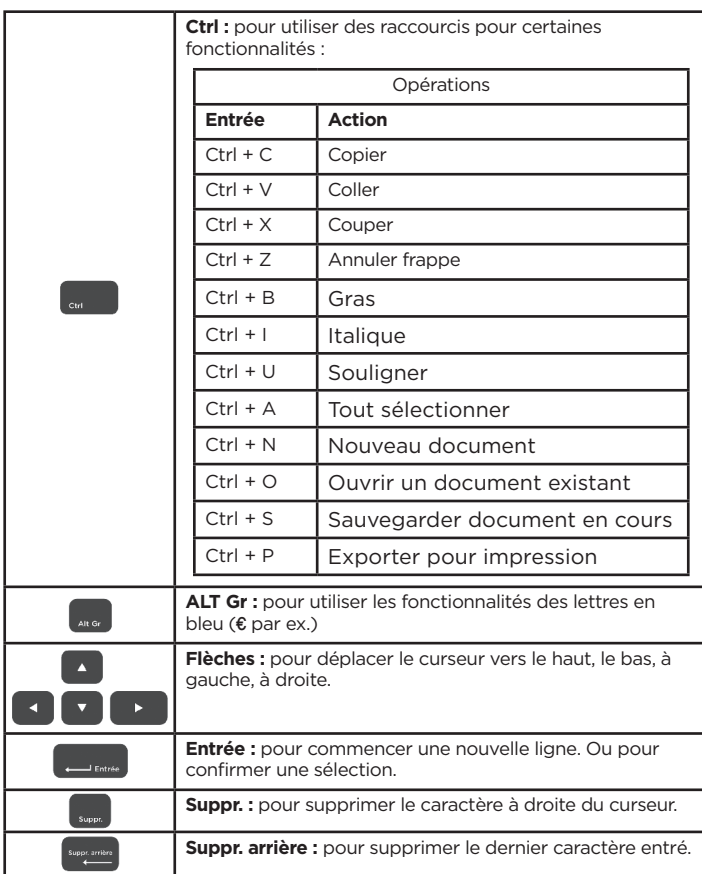

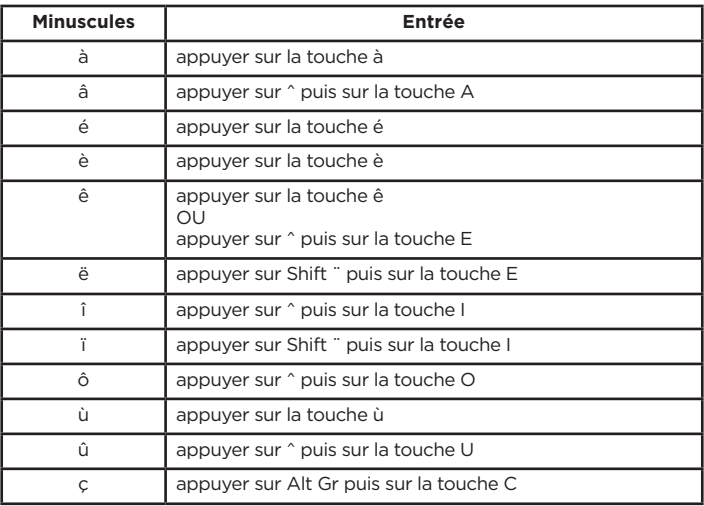

## **Contrôles parentaux**

Pour accéder aux Contrôles parentaux, cliquer sur l'icône Contrôles parentaux en bas à droite de l'écran d'accueil.

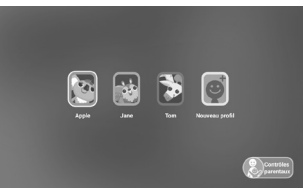

Grâce aux Contrôles parentaux, vous pouvez contrôler la façon dont vos enfants jouent en ajoutant ou supprimant des applications, en fixant des limites de temps, en gérant l'accès au Web, et en ajustant les paramètres de l'appareil. Si votre enfant a oublié le code secret qu'il a défini, vous pouvez également l'aider à le réinitialiser ici.

#### **Ajouter ou supprimer des applications**

Parcourir l'Explor@ Park pour trouver une sélection d'applications éducatives adaptées à l'âge de l'enfant et approuvées par les experts en apprentissage de VTech®. Gérer tout le contenu acheté sur l'Explor@ Park dans le gestionnaire des applications.

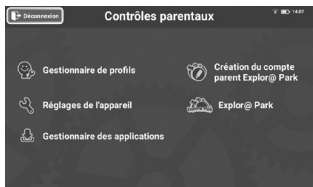

## **Limitation du temps de jeu**

Sélectionner Limitation du temps de jeu sous Gestionnaire de profils pour limiter le temps de jeu de vos enfants chaque jour ou pour marquer certaines heures de la journée comme étant hors limites.

Remarque : pour plus d'informations sur un usage raisonnable des tablettes, vous pouvez également consulter notre site Internet : https://www.vtech-jouets.com/conseils\_ecrans\_enfants

## **Contrôles du navigateur Internet**

Par défaut, le navigateur Internet est désactivé jusqu'à ce qu'il soit autorisé et coché dans Gestionnaire de profils >>Gestionnaire des applications. Bien que VTech® s'efforce d'assurer un environnement de navigation adapté aux enfants, l'accès au navigateur Internet comporte toujours le risque que votre enfant accède à des sites à contenu inadapté pour son âge.

### **Réinitialiser le code secret de l'enfant**

Si l'enfant ne se souvient plus de son code secret, se diriger dans Gestionnaire de profils -> Réinitialiser le code secret de l'enfant, puis cliquer sur Réinitialiser.

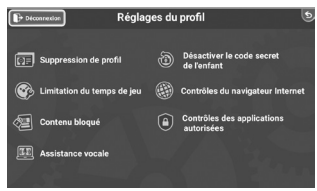

#### **Si vous avez oublié le code secret parental**

Si vous avez oublié votre code secret parental au moment de l'entrer, appuyez sur les boutons **Flèche Bas, Barre Espace, Touche Suppr** et **Bouton Aide** en simultané. Un nouveau code parental pourra être défini.

## **Autres informations**

#### **Charger Genio MAX**

Pour charger **Genio MAX**, connecter l'adaptateur secteur fourni au port de l'adaptateur de l'appareil.

Ensuite, brancher l'adaptateur dans une prise d'alimentation. L'autonomie de Genio MAX lorsqu'il est complètement chargé est d'environ 1 heure 30 en utilisation normale. L'autonomie varie en fonction de plusieurs facteurs dont la luminosité, le volume sonore et les applications utilisées (les vidéos et le navigateur Internet consomment plus de batterie). Il est recommandé d'utiliser l'adaptateur secteur pour une utilisation plus prolongée.

#### **Information sur l'alimentation :**

Tension de sortie 5V CC ===

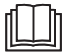

**ATTENTION.** Pour recharger la batterie de ce jouet, utiliser uniquement l'adaptateur/transformateur fourni avec le jouet.

**WARNING:** Only use the included power supply unit to recharge the battery.

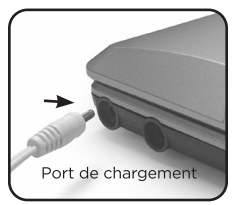

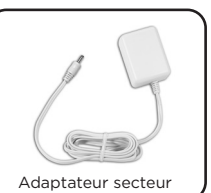

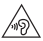

Une exposition prolongée à des sonorités trop fortes peut entraîner une perte définitive de l'ouïe. Lorsque vous utilisez le casque ou les écouteurs bouton, il est conseillé de baisser le volume et de réduire le temps d'écoute. Réglez le son lorsque vous êtes dans un endroit calme et baissez-le si vous n'entendez pas les personnes qui parlent autour de vous. Limitez le temps d'écoute à 90 minutes, puis accordez-vous un moment de tranquillité. Plus le volume est élevé, plus il y a de chances que votre ouïe soit rapidement touchée. En cas de bourdonnement dans les oreilles ou si vous entendez des voix sourdes, arrêtez immédiatement d'écouter ce produit et faites contrôler votre ouïe dans les plus brefs délais.

## **Insérer une carte microSD**

Insérer une carte microSD (non incluse) dans **Genio MAX** pour sauvegarder et exporter tous les documents et créations. **Genio MAX** est compatible avec les cartes microSD jusqu'à 32 Go.

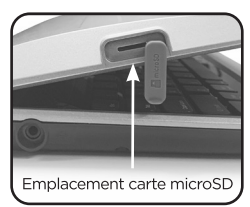

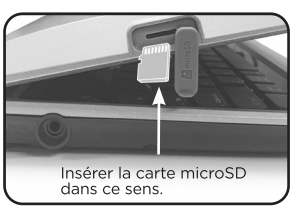

- S'assurer que l'appareil est éteint.
- Insérer la carte microSD comme montré dans le schéma ci-dessus.

## **Entretien**

- 1. Éviter toute exposition prolongée de **Genio MAX** au soleil ou à toute autre source de chaleur.
- 2. Éteindre **Genio MAX** en cas de non-utilisation prolongée.
- 3. Éviter de faire tomber le jouet. Ne JAMAIS tenter de le démonter.
- 4. Éviter toute exposition de **Genio MAX** à l'eau ou à l'humidité.
- 5. VTech® recommande aux parents de vérifier régulièrement l'état du transformateur utilisé avec le jouet. Ils surveilleront tout particulièrement l'état du boîtier et de la prise de courant. En cas de dommage, le jouet ne doit pas être réutilisé avec le transformateur jusqu'à ce que celui-ci ait été remplacé.
- 6. Ce jouet contient des piles non remplaçables.

7. Le jouet doit uniquement être connecté à des équipements portant l'un des symboles suivants  $\Box$  ou  $\hat{\Phi}$ .

## **Nettoyage de l'écran tactile**

- Humidifier légèrement le chiffon doux avec un peu d'eau et nettoyer l'écran de **Genio MAX**.
- Utiliser un chiffon propre et sec pour sécher l'écran. Répéter les deux étapes une seconde fois si nécessaire.

## **Nettoyage des parois**

• Pour nettoyer **Genio MAX**, utiliser un linge légèrement humide. Ne pas utiliser de solvants ni de produits corrosifs.

#### **Informations de sécurité pour l'utilisation de la batterie et du chargeur**  $\pi$

- Le transformateur n'est pas un jouet et doit être manipulé uniquement par un adulte.
- La température doit être comprise entre 5°C~35°C (41°F~95°F). Si les batteries ne se rechargent pas correctement, essayer d'effectuer cette action dans un lieu dont la température est plus adaptée.
- La batterie n'est ni amovible, ni remplaçable. Ne pas tenter d'ouvrir ni de démonter l'appareil.
- Déconnecter le transformateur de l'appareil et éteindre l'appareil avant de le nettoyer.
- Pour des performances optimales, utiliser le transformateur inclus dans la boîte de **Genio MAX**.
- Pour éviter toute électrocution ou départ de feu, ne pas exposer les batteries à la pluie ou à l'humidité.
- Ne pas jeter ce produit avec les déchets ménagers. Batterie recyclable : merci de suivre les instructions liées au tri sélectif et au recyclage des déchets, appareils électriques et électroniques.
- Les transformateurs pour jouets et les chargeurs de batterie destinés à être utilisés par les enfants ne sont pas considérés comme faisant partie d'un jouet, même s'ils sont fournis avec un jouet.
- En cas de non-utilisation prolongée, **Genio MAX** se met en veille. La connexion Wi-Fi se désactive automatiquement lorsque la charge de la batterie est faible.

#### **IMPORTANT**

L'utilisation d'autres types de transformateurs pourrait endommager l'appareil. Important : essayer de retirer ou remplacer la batterie peut endommager Genio MAX et entraîne l'annulation de la garantie de l'appareil.

## **Directives standard pour les jouets à transformateur et produits commandés électriquement**

- Attention : le produit ne convient pas aux enfants de moins de 36 mois.
- Si la source d'alimentation est fournie, seule cette source d'alimentation doit être utilisée avec le jouet.
- Le jouet doit uniquement être utilisé avec une source d'alimentation électrique pour jouets.
- Comme tous les produits électriques, des précautions doivent être prises durant la manipulation et l'utilisation du produit pour éviter tout choc électrique. La surveillance d'un adulte est recommandée durant l'utilisation.
- Débrancher le transformateur du secteur et du jeu en cas de nonutilisation prolongée.
- Le produit doit uniquement être utilisé avec un transformateur pour jouets. Utiliser uniquement le transformateur fourni avec la tablette (sortie 5V CC) conforme à la norme EN61558/EN62368.
- Ne jamais netttoyer l'appareil avec de l'eau pendant qu'il est en charge.
- Ne jamais exposer à l'humidité un jouet branché sur le secteur.
- Le jouet ne doit pas être raccordé à un nombre de sources d'alimentation supérieur à celui recommandé.
- Le transformateur n'est pas un jouet.
- Vérifier régulièrement l'état du transformateur (fiches de raccordement, boîtier, prise ou toute autre pièce). Ne pas utiliser un transformateur endommagé.
- Si les fiches de l'adaptateur sont endommagées, ne l'utilisez pas et jetez-le dans un endroit prévu à cet effet.
- Batterie recyclable : merci de suivre les instructions liées au tri sélectif et au recyclage des déchets, appareils électriques et électroniques.
- Contactez notre Service client pour toute assistance : www.vtech-jouets.com, rubrique Assistance

#### **Avertissements de sécurité**

Avant toute utilisation, lire attentivement cette notice et utiliser le transformateur uniquement comme indiqué dans cette notice :

- 1. La puissance de sortie de l'alimentation ne doit pas dépasser la valeur nominale indiquée sur l'alimentation.
- 2. L'appareil n'est pas destiné à être réparé en cas de panne ou de défaut de composant (l'appareil peut être déposé dans un point de collecte d'équipements électriques et électroniques)
- 3. Le câble souple externe de cette alimentation secteur ne peut pas être remplacé ; en cas d'endommagement du cordon, il convient de se débarrasser de l'appareil en le déposant dans un point de collecte d'équipements électriques et électroniques.
- 4. La coupure de l'alimentation s'effectue en débranchant la fiche secteur.
- 5. La prise de courant doit être située à proximité de l'équipement et doit être facilement accessible.
- 6. Pour usage intérieur uniquement
- 7. Instructions aux parents : les transformateurs et alimentations électriques pour jouets ne sont pas destinés à être utilisés comme des jouets et l'utilisation de ces produits par des enfants doit se faire sous la surveillance d'un adulte.

ATTENTION : pour recharger la batterie de ce jouet, utiliser uniquement l'adaptateur/transformateur CC 5V fourni avec le jouet (référence VT05EEU05100).

**WARNING:** For the purposes of recharging the battery, only use the 5V CC adaptor VT05EEU05100 provided with this toy.

#### **Évitez d'utiliser dans les conditions suivantes :**

- Températures extrêmes (basses ou hautes) pendant l'utilisation, le rangement ou le transport.
- Pression atmosphérique basse à haute altitude.
- Dépose du produit dans un feu ou four chaud, dégâts de la batterie tels qu'écrasement ou découpe qui pourraient provoquer une explosion.
- Températures extrêmement hautes et/ou pression atmosphérique extrêmement basse qui pourraient provoquer une explosion ou une fuite d'un liquide ou d'un gaz inflammable.

La référence est indiquée sous le produit.

#### **Informations sur les symboles présents sur le transformateur :**

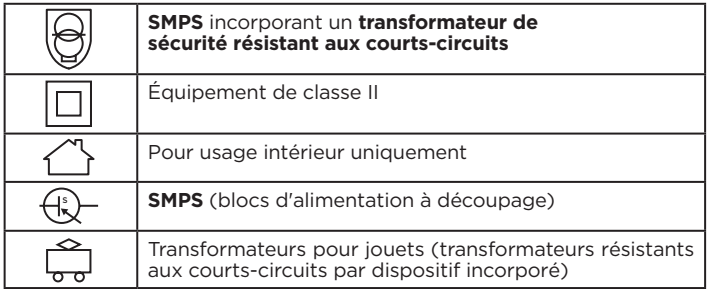

#### **Informations sur les alimentations électriques externes :**

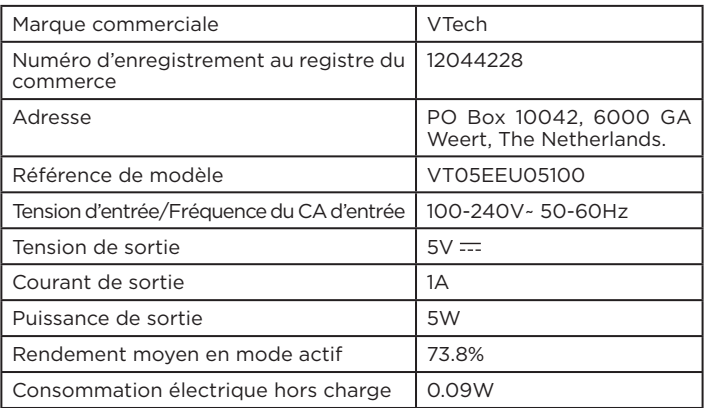

#### **INFORMATIONS SUR LE DAS**

Cet appareil est conforme à la Directive 2014/53/EU relative à l'exposition aux ondes radio.

Cette directive utilise une unité de mesure connue sous le nom de Débit d'absorption spécifique ou DAS. Le DAS maximal autorisé est de 2 W/kg pour la tête et le tronc et de 4 W/kg pour les membres.

Des tests de DAS sont réalisés grâce à des positions de fonctionnement standard lorsque l'appareil transmet à son niveau de puissance certifié le plus élevé dans toutes les bandes de fréquences testées. Les valeurs de DAS les plus élevées pour cet appareil sont :

DAS pour le tronc : 0.55 W/kg

#### **Tri des produits et piles usagés**

- Les jouets **VTech®** sont des équipements électriques et électroniques (EEE) qui, en fin de vie, feront l'objet d'une collecte sélective en vue de leur recyclage. Ainsi, afin de préserver l'environnement, **VTech®** vous recommande de retirer et de jeter vos piles usagées dans les containers prévus à cet effet, puis de déposer le jouet en fin de vie dans les points de collecte mis à disposition dans les magasins ou dans votre commune.
- Le symbole de la poubelle barrée sur les produits et les piles ou sur leur emballage respectif indique que les équipements électriques et électroniques ainsi que les piles ne doivent pas être jetés dans les déchets ménagers car ils contiennent des substances pouvant être néfastes à l'environnement et à la santé.

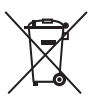

- Lorsque les symboles Hg, Cd ou Pb sont indiqués, cela signifie que la pile contient plus de mercure (Hg), cadmium (Cd) ou plomb (Pb) que la valeur spécifiée dans la Directive 2006/66/ CE sur les piles et les accumulateurs.
- La barre solide sous le symbole de la poubelle barrée indique que le produit a été placé sur le marché après le 13 août 2005.
- Contribuez à la protection de l'environnement en triant vos produits et piles usagés.
- Pour plus d'informations sur la collecte et le tri des piles usagées, vous pouvez visiter le site Internet http://www.corepile.fr.
- Pour plus d'informations sur le tri des produits électriques et électroniques, vous pouvez contacter notre service consommateurs.

#### **À LIRE AVANT TOUTE UTILISATION D'UN JEU VIDÉO PAR VOUS-MÊME OU PAR VOTRE ENFANT**

- I. Précautions à prendre dans tous les cas pour l'utilisation d'un jeu vidéo Évitez de jouer si vous êtes fatigué ou si vous manquez de sommeil. Assurez-vous que vous jouez dans une pièce bien éclairée en modérant la luminosité de votre écran. Lorsque vous utilisez un jeu vidéo susceptible d'être connecté à un écran, jouez à bonne distance de cet écran de télévision et aussi loin que le permet le cordon de raccordement. En cours d'utilisation, faites des pauses de dix à quinze minutes toutes les heures.
- II. Avertissement sur l'épilepsie

Certaines personnes sont susceptibles de faire des crises d'épilepsie comportant, le cas échéant, des pertes de conscience à la vue, notamment, de certains types de stimulations lumineuses fortes : succession rapide d'images ou répétition de figures géométriques simples, d'éclairs ou d'explosions. Ces personnes s'exposent à des crises lorsqu'elles jouent à certains jeux vidéo comportant de telles stimulations, alors même qu'elles n'ont pas d'antécédent médical ou n'ont jamais été sujettes elles-mêmes à des crises d'épilepsie. Si vous-même ou un membre de votre famille avez déjà présenté des symptômes liés à l'épilepsie (crise ou perte de conscience) en présence de stimulations lumineuses, consultez votre médecin avant toute utilisation. Les parents se doivent également d'être particulièrement attentifs à leurs enfants lorsqu'ils jouent à des jeux vidéo. Si vous-même ou votre enfant présentez un des symptômes suivants: vertige, trouble de la vision, contraction des yeux ou des muscles, trouble de l'orientation, mouvement involontaire ou convulsion, perte momentanée de conscience, il faut cesser immédiatement de jouer et consulter un médecin.

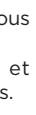

#### **NOTES :**

Des interférences environnementales, telles que de l'électricité statique ou des transitoires électriques rapides de l'alimentation, peuvent provoquer de légers dysfonctionnement de **Genio MAX**. Dans certains cas, les paramètres de jeu enregistrés dans **Genio MAX** peuvent être perdus. Si l'appareil montre des signes de dysfonctionnement, appuyez sur le bouton Marche/Arrêt pendant 10 secondes jusqu'à ce qu'il s'éteigne. Puis appuyez à nouveau sur le même bouton Marche/Arrêt pour redémarrer l'appareil.

This device contains licence-exempt transmitter(s)/receiver(s) that comply with Innovation, Science and Economic Development Canada's licence-exempt RSS(s). Operation is subject to the following two conditions:

- (1) This device may not cause interference.
- (2) This device must accept any interference, including interference that may cause undesired operation of the device.

L'émetteur/récepteur exempt de licence contenu dans le présent appareil est conforme aux CNR d'Innovation, Sciences et Développement économique Canada applicables aux appareils radio exempts de licence. L'exploitation est autorisée aux deux conditions suivantes :

- 1) L'appareil ne doit pas produire de brouillage;
- 2) L'appareil doit accepter tout brouillage radioélectrique subi, même si le brouillage est susceptible d'en compromettre le fonctionnement.

## Contrat de licence de l'utilisateur final

CECI EST UN ACCORD LÉGAL ENTRE VOUS ET LA SOCIÉTÉ VTECH (CI-APRÈS DÉNOMMÉE « VTECH »), ÉTABLISSANT LES TERMES QUI RÉGISSENT VOTRE UTILISATION DU LOGICIEL POUR GENIO MAX OU EN LIEN AVEC L'APPLICATION DU LOGICIEL (CI-APRÈS DÉNOMMÉ « LOGICIEL »). LE LOGICIEL INCLUT LES FICHIERS AUDIO POUR LE SYSTÈME GENIO MAX.

L'ACTIVATION, L'UTILISATION, LE TÉLÉCHARGEMENT OU L'INSTALLATION DE CE LOGICIEL VALENT ACCEPTATION DES TERMES DE CE CONTRAT. VOTRE DROIT D'UTILISER LE LOGICIEL EST CONDITIONNÉ À VOTRE ACCORD AVEC LES TERMES DE CE CONTRAT. SI VOUS N'ÊTES PAS DISPOSÉ À RESPECTER LES TERMES DE CE CONTRAT DE LICENCE, VOUS N'ÊTES PAS EN DROIT D'UTILISER CE LOGICIEL ET VOUS DEVEZ LE RENVOYER RAPIDEMENT À VTECH, OU LE SUPPRIMER.

SI VOUS AVEZ MOINS DE 18 ANS OU ÊTES CONSIDÉRÉ COMME MINEUR DANS VOTRE JURIDICTION, VOUS DEVEZ PRENDRE CONNAISSANCE DES TERMES ET CONDITIONS AVEC VOS PARENTS OU VOTRE TUTEUR (CI-APRÈS CONJOINTEMENT DÉNOMMÉS « PARENTS ») ET ÊTRE SÛR QUE VOS PARENTS COMPRENNENT ET ACCEPTENT EN VOTRE NOM CES TERMES ET CONDITIONS. LORSQUE CET ACCORD SE RÉFÈRE À « VOUS » OU « VOTRE », CELA INCLUT À LA FOIS LES PARENTS ET LES ENFANTS UTILISATEURS, SAUF LORSQUE L'ENFANT N'A PAS L'ÂGE LÉGAL DE S'ENGAGER CONTRACTUELLEMENT (COMME DANS LE CAS D'UNE TRANSACTION EN COMMERCE ÉLECTRONIQUE), OU DE FOURNIR TOUS LES CONSENTEMENTS NÉCESSAIRES (TELS QUE LE CONSENTEMENT À

L'OBTENTION, AU TRAITEMENT OU AU TRANSFERT DE DONNÉES), AUQUEL CAS LE PARENT DE CET ENFANT RECONNAÎT QU'IL AGIT AU NOM DE L'ENFANT POUR S'ENGAGER CONTRACTUELLEMENT ET EST ENTIÈREMENT RESPONSABLE DES ACTES DE SON ENFANT DANS LE CADRE DE SON UTILISATION DU LOGICIEL ET DE SES SERVICES.

1. PROPRIÉTÉ. Le logiciel et tous les documents contenus dans le produit sont détenus par VTECH, ou ses licencieurs, et sont protégés par les droits de reproduction internationaux et autres lois sur la propriété intellectuelle. Le logiciel et les documents ne doivent être utilisés que par vous, en accord avec ce contrat. Le logiciel et les documents sont sous licence, et non vendus. À l'exception de ce qui est spécifiquement exposé ci-après, VTECH et ses licencieurs conservent tous les droits, titres et intérêts, incluant tous les droits de propriété intellectuelle, pour le logiciel et les documents.

2. TERMES DE LA LICENCE. VTECH vous concède, dans la limite des termes et conditions définis plus loin dans ce contrat, une licence non exclusive, non souslicenciable et non transférable pour une utilisation non commerciale du logiciel, et pour utiliser les documents de la même manière que le logiciel. Toute modification, actualisation, correction d'erreur, ou autre mise à jour du logiciel fournie par VTECH doit être considérée comme faisant partie du logiciel et son utilisation doit suivre les termes et conditions de ce contrat, sauf si les parties se sont engagées dans un contrat séparé écrit régissant ces modifications, actualisations, corrections d'erreurs, ou autres mises à jour.

3. RESTRICTIONS DE LA RÉTRO-INGÉNIERIE ET SÉCURITÉ. Sauf dans la mesure où vous y auriez été expressément et sans ambiguïté autorisé par VTECH, ou dans la mesure où de telles restrictions seraient explicitement interdites par la loi, VOUS NE DEVEZ PAS inverser l'ingénierie, décompiler, désassembler, traduire ou tenter de connaître le code source du logiciel, copier, modifier, créer des oeuvres dérivées, distribuer, vendre, assigner, gager, sous-licencier, louer, prêter, exploiter en temps partagé, distribuer ou transférer le logiciel, supprimer le logiciel, altérer ou ajouter des droits d'exploitation, des marques de commerce, des noms de marques, des logos, des notifications, des notations, enfreindre ou falsifier toutes les mesures ou systèmes de sécurité implémentés par VTECH, qui sont destinés à empêcher la copie illégale du logiciel. Toute utilisation de ce type met fin à votre licence d'utilisation du logiciel sans préavis.

4. GARANTIE LIMITÉE. VTECH vous garantit que (sous réserve de votre accord avec les termes définis), pendant une période de 90 jours après l'achat du produit, le logiciel sera substantiellement conforme aux spécifications publiées par VTECH. Votre seul et unique recours sous cette garantie est pour VTECH, à sa convenance, d'effectuer des actions commerciales raisonnables pour corriger toute nonconformité substantielle du logiciel rapportée par écrit à VTECH pendant la période de garantie et de fournir un exemplaire de remplacement du logiciel. La présente garantie ne s'applique pas à toute non-conformité qui serait due à une utilisation du logiciel avec une application ou dans un environnement autre que ceux qui sont recommandés par VTECH, à des modifications du logiciel non effectuées par VTECH ou à l'utilisation de matériels ou de logiciels fournis par un tiers.

**16** VTECH NE GARANTIT PAS QUE LE LOGICIEL NE CONTIENNE AUCUNE ERREUR OU QU'IL SOIT ADAPTÉ À UN USAGE PARTICULIER. VTECH NE GARANTIT RIEN DE PLUS QUE CE QUI A ÉTÉ DÉFINI CI-AVANT ET REJETTE TOUTE AUTRE GARANTIE, QU'ELLE SOIT EXPRESSE, IMPLICITE OU RÉGLEMENTAIRE, CONCERNANT LE LOGICIEL OU LES DOCUMENTS, Y COMPRIS, SANS LIMITATION, TOUTE GARANTIE IMPLICITE DE LA QUALITÉ MARCHANDE, L'APTITUDE À UN USAGE PARTICULIER ET L'ABSENCE DE CONTREFAÇON. AUCUNE INFORMATION NI AUCUN CONSEIL, QU'ILS SOIENT ÉCRITS OU ORAUX, DONNÉS PAR VTECH, SES REVENDEURS, AGENTS OU EMPLOYÉS NE CONSTITUENT UNE GARANTIE.

5. LIMITATION DE RESPONSABILITÉ. En aucun cas VTECH ne peut être tenu pour responsable de toute perte de bénéfice, inexactitude ou altération de données, de coûts de remplacements de biens ou de matériels ou de tout dommage consécutif, particulier, accidentel ou indirect résultant de votre utilisation ou de votre incapacité à utiliser le téléchargement du logiciel ou les documents, même si VTECH avait connaissance ou aurait dû avoir connaissance de l'éventualité de tels dommages, et nonobstant tout échec de l'objet essentiel de tout recours limité indiqué dans les présentes. Vous acceptez le fait qu'en aucun cas la responsabilité globale de VTECH énoncée aux présentes ou liée à votre utilisation du logiciel ou des documents ne pourra excéder le montant d'argent payé par vous pour le produit et/ou pour le logiciel.

6. RÉSILIATION. Cet accord de licence sera automatiquement résilié en cas de nonrespect d'un quelconque terme de l'accord. Aucun préavis ne sera exigé de VTECH pour procéder à cette résiliation.

Le soussigné, VTech® Electronics Europe BV, déclare que l'équipement radioélectrique du type 5534 est conforme à la directive 2014/53/EU. Le texte complet de la déclaration EU de conformité est disponible à l'adresse Internet suivante: www.vtech.com/re-directive

Bande de radiofréquence : 2.4-2.483GHz

Puissance de radiofréquence maximale : <50mW (17dBm)

Veuillez prendre quelques instants pour lire notre politique de confidentialité et obtenir des informations complètes sur la façon dont vos données personnelles sont traitées par VTech.

Cette politique de confidentialité est disponible sur :

https://www.vtech-jouets.com/politique-de-confidentialite

#### **Besoin d'aide sur nos produits ?**

#### **Pour la France, la Belgique et la Suisse francophones :**

www.vtech-jouets.com, rubrique Assistance.

**Pour le Canada :** www.vtechkids.ca/fr, rubrique Soutien à la clientèle.

#### **Vous souhaitez consulter notre politique de garantie ?**

#### **Pour la France, la Belgique et la Suisse francophones :**

www.vtech-jouets.com, rubrique Garantie.

**Pour le Canada :** www.vtechkids.ca/fr, rubrique Politiques.

Les tablettes développées par VTech permettent à l'enfant de faire ses premiers pas dans le monde digital de façon contrôlée, sécurisée et intelligente. Cependant, **nous recommandons une utilisation raisonnée des tablettes et des écrans** pour les enfants. Nous vous conseillons donc de limiter le temps passé devant les écrans et de proposer d'autres jeux et activités à votre enfant. Pour vous aider, VTech a mis en place un paramétrage (accessible dans les Contrôles parentaux de la tablette) qui vous permet de limiter la durée quotidienne d'utilisation. Afin d'éviter toute frustration, un petit message prévient l'enfant quand il ne lui reste que quelques minutes de jeu. Ainsi, il peut finir sa partie en cours et anticiper l'extinction automatique du jouet. Votre enfant peut ensuite passer à une autre activité.

Pour plus d'informations sur un usage raisonnable des tablettes, vous pouvez également consulter notre site Internet : https://www.vtech-jouets.com/conseils\_ecrans\_enfants

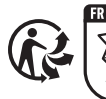

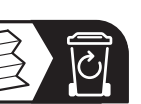

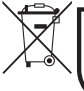

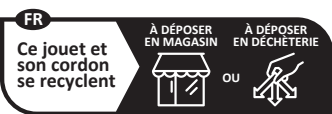

Points de collecte sur www.quefairedemesdechets.fr Privilégiez la réparation ou le don de votre appareil

## *Venez découvrir tous nos produits sur notre site Internet :*

*Pour la France : www.vtech-jouets.com*

*Pour le Canada : www.vtechkids.ca/fr*

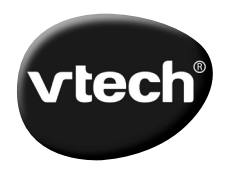

91-004263-004 **FR** TM & © 2023 VTech Holdings Limited. Tous droits réservés. **Imprimé en Chine.**